# Laboratorios Informáticos sobre Entornos Virtuales: Un Modelo Flexible, Portable y Multidisciplinar

Javier Muñoz-Calle, Francisco J. Fernández-Jiménez, Teresa Ariza, Antonio J. Sierra y Juan M. Vozmediano

*Title***— Computer labs on virtual environments: A flexible, portable and multidisciplinary model.** 

*Abstract***— Teaching of computer-aided practical subjects in engineering education creates new challenges. Computers have to be configured to support particular requirements of each subject. Virtual Environments allows the building of a Virtual Machine (VM) tailored to requirements of each subject, allowing flexible, versatile and low cost laboratories. However, the use of multiple VM at a shared computing facility creates new problems, both technical and related to the performance of the class sessions. To solve these challenges, we have developed the Virtual Machine on-Demand (VMoD) tool. It automates the adaptation of each VM to the environment in which it is deployed and simplifies its use to students. As a result, the creation of computer-aided engineering laboratories on a shared computing facility using VM is possible and profitable.** 

*Index Terms***— Engineering education computer-aided laboratories; Virtual environments; Shared computing facility; Computer applications; Programming languages.** 

## I. INTRODUCCIÓN

N la actualidad, la Universidad de Sevilla [1] ofrece el E Grado en Ingeniería de las Tecnologías de Telecomunicación (GITT) [2] conforme a los acuerdos del Espacio Europeo de Educación Superior (EEES) [3-4]. El EEES intenta promover la convergencia europea en educación. Uno de los cambios más significativos, respecto de la educación tradicional, es centrar la enseñanza en el esfuerzo del estudiante, incrementando así el número de asignaturas con prácticas de laboratorio asistidas por ordenador. La necesidad de ofrecer este elevado número de asignaturas prácticas generó nuevas dificultades.

Las limitaciones económicas obligan a que los recursos informáticos para la enseñanza sean compartidos entre las distintas asignaturas, sin importar sus requisitos software, en muchos casos mutuamente incompatibles. Los ordenadores se ubican en Centros de computación Compartidos (CC), en nuestro caso llamado Centro de Cálculo. El personal de éste tiene que mantener un número creciente de ordenadores configurados para cada asignatura. Como complicación adicional de su trabajo, el hardware del parque informático

Los autores pertenecen al Departamento de Ingeniería Telemática de la Universidad de Sevilla, España (teléfono: +34 954 48 73 85; e-mail: {javi,fjfj,matere,antonio,jvt}@trajano.us.es).

es bastante heterogéneo, debido a los cambios tecnológicos y a las adquisiciones y remplazos progresivos.

Tradicionalmente, esa heterogeneidad tanto en el hardware como en los requisitos software de las asignaturas ha sido solventada por los CC mediante una herramienta de clonación, tal como la utilidad IBM *Rembo*™ [5]. Sin embargo, el aumento de las asignaturas prácticas producido por el EEES llevó a un nuevo escenario, con un excesivo número de sistemas operativos (SO) distintos o de clases de laboratorio, para el que esta herramienta no resultaba suficiente.

Para dar soporte a las nuevas necesidades del EEES, un número creciente de asignaturas decidieron utilizar máquinas virtuales (MV), las cuales permiten laboratorios informáticos flexibles, versátiles y de bajo coste [6-10]. A pesar de los excelentes resultados de estos entornos virtuales (EV), se detectó que su uso producía dos nuevos grupos de problemas. Por un lado, la heterogeneidad hardware de los equipos y las exigencias de seguridad del CC hacían necesario adaptar la configuración de cada MV al equipo en que se fuese a usar, lo que planteaba una dificultad desde el punto de vista técnico. Por otro lado, muchos estudiantes encontraban dificultades con la interfaz de usuario nativa para ejecutar las MV (en nuestro caso, VMware *Player* [11]), mermando el rendimiento educativo de las sesiones de clase.

El objetivo de este trabajo es solventar estos dos grupos de problemas. Presentamos un modelo, basado en la herramienta *Virtual Machine on Demand* (VMD, Máquina Virtual bajo Demanda), que hemos desarrollado para hacer posible el uso flexible y eficiente de múltiples MV en centros de computación compartidos. Durante varios años se ha aplicado satisfactoriamente en nuestro Centro de Cálculo, soportando múltiples asignaturas del Departamento de Ingeniería Telemática. VMD permite que el estudiante lleve sus MV personalizadas en un medio extraíble y pueda ejecutarlas fácilmente en cualquier ordenador, siendo automáticamente adaptadas a los requisitos del equipo y del CC concretos en que se estén usando.

El resto del artículo se organiza como sigue. La próxima sección introduce al lector a las técnicas de virtualización. La sección III presenta el contexto técnico y educacional que motivó el desarrollo del modelo VMD. La sección IV describe el modelo y funcionalidad ofrecida por VMD, mientras que la sección V proporciona su descripción detallada. A continuación, la sección VI resume los principales beneficios del uso de este modelo, validados con los datos recogidos en la sección VII. La sección VIII muestra algunas mejoras pendientes sobre VMD. Finalmente, la sección IX presenta las conclusiones del artículo.

# II. ANTECEDENTES DE VIRTUALIZACIÓN

En entornos informáticos, la virtualización se refiere a la creación de una versión software, denominada máquina virtual MV, de un recurso existente real (máquina real). Fernández y colaboradores [12] describen los distintos tipos de virtualización existentes, el concepto de máquina virtual y múltiples experiencias llevadas a cabo en el contexto educativo con máquinas virtuales. Entre los distintos tipos de virtualización, la virtualización hardware se centra en la creación de una máquina virtual que actúa como un ordenador real con un sistema operativo (SO).

El uso de máquinas virtuales en los laboratorios de educación del Departamento de Ingeniería Telemática de la Universidad de Sevilla se discute en [12], basado en hipervisores tipo 2: el software de virtualización se ejecuta sobre el SO anfitrión como una aplicación. El SO huésped que se ejecuta sobre el software de virtualización normalmente requiere ciertas modificaciones para operar sobre el entorno virtual. La Fig. 1 muestra la estructura de un sistema con este tipo de virtualización, que es el usado por la herramienta VMD desarrollada.

## III. CONTEXTO TÉCNICO Y EDUCACIONAL

Este apartado pretende profundizar en el contexto, presentado en la Introducción del artículo, que llevó a la necesidad de desarrollar la herramienta VMD. Se detallan las dificultades que fueron surgiendo con la evolución de los planes de estudio, y como el modelo VMD ofrece una excelente solución para ellos. El apartado de subdivide en las 3 etapas por las que ha evolucionado el soporte de las asignaturas con la evolución de los planes de estudio:

## A) Escenario Antes del EEES

En el curso académico 2010/2011, comenzó el primer curso de la titulación del GITT en la Escuela Superior de Ingenieros de la Universidad de Sevilla. El plan de estudios se divide en 240 créditos repartidos en 4 años.

Uno de los requisitos para el diseño del plan de estudio es fortalecer tanto como sea posible la naturaleza práctica de la enseñanza, requisito que ha sido intensamente llevado a cabo por las asignaturas impartidas en nuestro Departamento

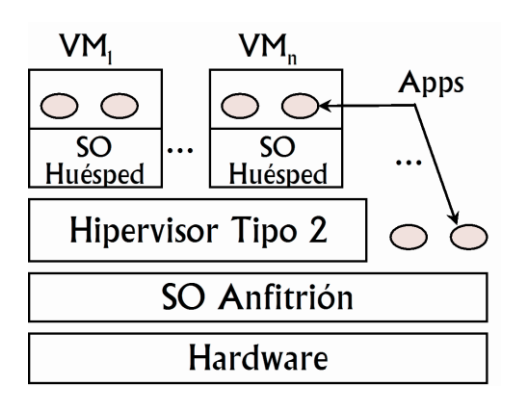

Fig. 1. Arquitectura del sistema con un hipervisor tipo 2

de Ingeniería Telemática. La implicación del departamento en el desarrollo del plan de estudios y de las asignaturas impartidas se resume en [4]. En dicho resumen se aprecia como alrededor del 50% de los créditos ofrecidos son prácticos, y que de las 20 asignaturas asignadas al departamento, solo una de ellas no contiene sesiones de laboratorio.

Para soportar estos créditos prácticos, cada asignatura requiere el uso de un laboratorio informático, ofrecido por un centro de computación (CC), en nuestro caso el Centro de Cálculo, compartido entre las distintas asignaturas para el aprovechamiento de los recursos. Los diferentes requisitos software de cada asignatura (tales como distintos SO o configuraciones mutuamente incompatibles) y la heterogeneidad hardware han sido tradicionalmente resueltos con herramientas de clonación como IBM *Rembo*™. Estas permiten arrancar con tantos SO y configuraciones como requieran las distintas asignaturas, así como un arranque limpio de cada ordenador (comenzando siempre en el mismo estado) que elimina cualquier posible manipulación de las sesiones de clase anteriores.

# B) Escenario a Raíz del EEES. Solución: MV

Hasta la aparición del EEES, estas herramientas de clonación resultaban suficientes para soportar las prácticas informáticas de todas las asignaturas. Sin embargo, el incremento del número de asignaturas bajo el nuevo escenario educativo del EEES generó nuevos problemas que estas herramientas no pueden resolver:

 --Primero, el número requerido de SO diferentes para todas estas asignaturas es excesivo para ser instalado de manera nativa en cada ordenador (por razones tales como el tamaño en disco requerido para alojarlos simultáneamente). La herramienta de clonación podría restaurar un SO completo en cada sesión de clase (compartiendo la misma partición entre múltiples SO), pero ello llevaría a un inaceptable tiempo de arranque al comienzo de cada sesión. Asimismo, el mantenimiento de tantas versiones de SO implicaría un esfuerzo de mantenimiento no soportable por el personal del CC.

 --Segundo, bajo el nuevo escenario educativo del EEES, hay asignaturas cuya materia analiza la administración del SO, lo cual requiere acceder con privilegios de administración a esos sistemas. Sin embargo, el acceso con estos privilegios está prohibido a los estudiantes bajo la política de mantenimiento del CC, por razones obvias tales como evitar una mala configuración de los equipos o para evitar un uso inadecuado de los mismos. Esto hace que los equipos del CC no permitan soportar las prácticas de estas asignaturas que necesitan modificar la configuración del ordenador, lo que representa un obstáculo significativo para la enseñanza de dichas asignaturas.

 --Por último, el elevado número de clases prácticas lleva a que el número de ordenadores disponibles en los laboratorios del CC sea insuficiente para acomodar todas las asignaturas. Esto representa un grave inconveniente que necesitaba ser resuelto de forma prioritaria.

 Para solventar los anteriores inconvenientes introducidos por el EEES, decidimos usar entornos virtuales. Como se resume en [6-10], las técnicas de virtualización se adaptan al hardware de cada ordenador y a los requisitos de cada asignatura. El uso de los EV permitió solucionar los problemas antes indicados:

 --Respecto al número excesivo de SO, los EV permiten que cada ordenador del CC tenga instalado solo uno o dos SO reales (los cuales se pueden seguir instalando mediante una herramienta de clonación) y sobre estos se usan las MV. Esto reduce de manera notable el trabajo de mantenimiento de los equipos del CC, además de ofrecer un menor tiempo de arranque limpio al comienzo de cada sesión.

 --Los EV solventan el problema de las asignaturas cuya materia se centra en la administración de SO. Los estudiantes pueden gestionar los SO virtuales sin afectar a los SO físicos.

 --El uso de EV permite que los estudiantes puedan replicar el entorno del laboratorio en su propio ordenador [6-10]. Esto permite que los estudiantes puedan realizar las clases prácticas usando sus propios ordenadores portátiles, resolviendo el problema del insuficiente número de ordenadores en los laboratorios. Adicionalmente, esto conllevó a una segunda ventaja adicional. Posibilitó que los estudiantes pudieran continuar su aprendizaje práctico en casa.

## C) Problemática de las MV. Solución: Modelo VMD

 Conforme a lo anterior, los EV permitieron crear laboratorios flexibles, versátiles y de bajo coste para impartir asignaturas prácticas de ingeniería. En base a estas ventajas, en los últimos años un creciente número de asignaturas del GITT ha comenzado a usar MV para sus sesiones de laboratorio. Sin embargo, durante este tiempo hemos identificado múltiples problemas cuando múltiples MV son proporcionadas por diferentes asignaturas en un CC.

 Si bien resulta deseable que una misma MV proporcionada a los estudiantes sea válida para las distintas asignaturas, cada asignatura tiene sus propios requisitos software, en muchos casos incompatibles con otras asignaturas. Por ejemplo, dos asignaturas pueden requerir una versión distinta o configuración particular del SO. Consecuentemente, cada asignatura o grupo de asignaturas usa su propia MV con los requisitos necesarios. A raíz de ello, el número total de MV diferentes a soportar en el CC puede ser elevado. Podría plantearse que estas MV fuesen preinstaladas en el disco duro de los ordenadores por el personal del CC mediante una herramienta de clonación, liberando a los estudiantes de tener que transportar dichas MV en medios extraíbles. Sin embargo, esta posibilidad implica múltiples inconvenientes:

 --Si el número de MV diferentes es muy alto, no sería físicamente posible ubicarlas simultáneamente en el disco de los equipos por razones de espacio. Podría considerarse el uso de un servidor para obtener cada MV a través de la red, pero las asignaturas con sesiones con un elevado número alumnos provocarían un tráfico de red no soportado por la infraestructura del CC. Por ejemplo, en la asignatura Fundamentos y Aplicaciones de Servicios Telemáticos, impartida por nuestro departamento, se

utilizan MV que comprimidas ocupan 1,02 GB y se realizan prácticas en distintos horarios a lo largo de la semana. En el curso 2013/2014, en el momento de máxima asistencia, 86 alumnos estaban simultáneamente haciendo las prácticas. Si la MV estuviera alojada en un servidor de red, al iniciarse la práctica habría que transmitir 99,96 GB de datos. Con la configuración actual de nuestro CC (enlaces de 1Gbps), se requerirían aproximadamente 15 minutos en el mejor de los casos para transferir las MV a los puestos de los estudiantes. Debido a que el CC es compartido (en nuestro caso, 385 ordenadores en 11 salas diferentes), la transferencia anterior afectaría al resto de alumnos de otras asignaturas que estuviesen trabajando en el CC.

 --Las herramientas de clonación, como la aplicación *Rembo* usada por el CC, no operan bien con ficheros de gran tamaño como los usados por los discos duros virtuales de estas MV.

 --Por razones organizativas, el CC restringe los cambios en la configuración de los equipos al comienzo de cada semestre. Esto repercute especialmente en las asignaturas de nueva impartición, que se ven obligadas a preparar un entorno final al comienzo de cada semestre. Asimismo, este requisito no puede cumplirse en algunas asignaturas, como por ejemplo aquellas que usan herramientas incompatibles que necesitan ser instaladas progresivamente a medida que se va impartiendo la asignatura.

 Por todo ello, la solución encontrada para superar estos problemas fue que cada estudiante asistiera a los laboratorios con sus MV en un medio extraíble (USB, DVD, etc.). Esto, unido a la utilización de la interfaz de usuario propia de las herramientas de virtualización, como VMware *Player* [11], conlleva dos nuevos obstáculos a resolver:

1) Dificultades técnicas: por un lado, el hardware de los equipos del CC es heterogéneo, siendo necesario adaptar la configuración hardware de cada MV a las características físicas del equipo en el que va a ser usada (por ejemplo memoria física disponible, número de procesadores o número de tarjetas de red físicas). La creación de una versión de MV distinta para cada tipo de hardware conllevaría una carga de trabajo excesiva, por lo que no es una alternativa aceptable.

Por otro lado, por motivos de organización y seguridad, nuestro CC obliga a que cada MV tenga una configuración particularizada al equipo anfitrión emnpleado. Por ejemplo, la tarjeta de red virtual principal de cada MV debe tener una dirección Ethernet distinta y conocida para permitir tanto la asignación automática de direcciones IP, como para conocer la ubicación física de cada MV. Este problema no puede ser resuelto creando múltiples versiones de cada MV, siendo esencial aportar una solución.

2) Efectos negativos en el rendimiento de las sesiones de clase: se observó que muchos estudiantes tenían problemas para localizar y arrancar las MV a través de la interfaz nativa del software de virtualización (por ejemplo, VMware *Player*) provocando retrasos

relevantes al comienzo de cada sesión de clase. También se detectó que la gestión de múltiples MV requería un esfuerzo por parte de los estudiantes, reduciendo el rendimiento educativo.

Las siguientes secciones detallan el modelo y operación de la herramienta VMD desarrollada para solventar estos problemas.

#### IV. MODELO DE FUNCIONAMIENTO DE VMD

La herramienta VMD permite usar cualquier equipo de un CC para realizar las prácticas y proyectos requeridos por cualquier asignatura, usando su propia MV personalizada. El profesor (o personal en quien delegue) de cada asignatura proporciona la MV personalizada, con las aplicaciones software necesarias. La MV se empaqueta en un único fichero comprimido, simplificando la tarea de gestión a los estudiantes. Los estudiantes obtendrán estas MV, almacenándolas en un medio extraíble tal como una memoria USB o un DVD.

Cada equipo del CC estará provisto de la herramienta VMD, la cual puede ser fácilmente invocada desde un icono del escritorio. Tras el arranque de VMD, los estudiantes pueden ejecutar de forma transparente tanto las MV ya instaladas en el equipo como aquellas que se encuentren almacenadas en un medio extraíble. La Fig. 2 muestra el escenario propuesto.

Con objeto de asegurar una óptima portabilidad entre distintos SO y de minimizar los requisitos necesarios para su uso, la herramienta VMD ha sido desarrollada sobre el lenguaje de comandos POSIX [13], siendo así compatible con cualquier SO que soporte este estándar. Usando el modo consola, lo que le permite ser así usada en equipos que no dispongan de entorno gráfico (por ejemplo, en prácticas de administración de servidores), ofrece una interfaz de usuario cómoda e intuitiva que paso a paso va guiando al usuario en las distintas operaciones del proceso (detallado en el siguiente apartado). Como entorno de virtualización, originalmente se ha usado VMware *Player* [11], por su gran extensión entre los estudiantes.

#### V. DESCRIPCIÓN OPERACIONAL DETALLADA DE VMD

VMD permite localizar automáticamente las MV de los medios extraíbles y desplegarlas en una carpeta del equipo. Asimismo, permite ejecutar las distintas MV desplegadas en el disco de una forma sencilla para el usuario. La Fig. 3 muestra un diagrama de flujo simplificado del modelo de funcionamiento de VMD. Para simplificar al gráfico, se han omitido intencionadamente algunas tareas de comprobación de los datos introducidos por el usuario, y de gestión de errores, que no añaden información relevante a la

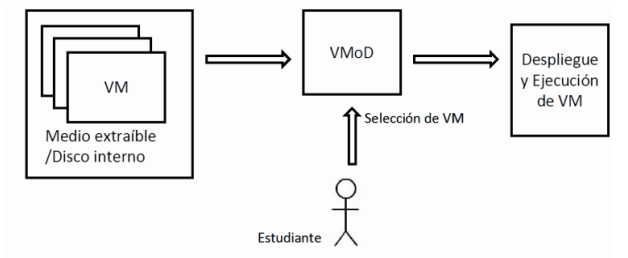

Fig. 2. Esquema del modelo de funcionamiento VMD Fig. 3. Descripción del modelo operacional de VMD

explicación. A continuación se describen los pasos del modelo de funcionamiento:

- 1) Se comprueban las MV ya instaladas en el disco del equipo (Fig.  $3 - 1$ ). Todas las MV son desplegadas bajo un directorio conocido, lo que permite obtener una lista de las MV instaladas.
- 2) Se muestra un menú con las MV encontradas en el paso 1, una opción para desplegar una nueva MV y otra para cancelar el proceso (Fig.  $3 - 2$ ).
- 3) Se comprueba la respuesta del usuario (Fig.  $3 3$ ) y, si seleccionó desplegar una nueva MV, se procede a su despliegue bajo el proceso detallado posteriormente (Fig.  $3 - 4$ ).
- 4) Si en los pasos 2 o 3, el usuario seleccionó una MV (Fig.  $3 - 5$ ) se arranca (Fig.  $3 - 6$ ). En otro caso, se consulta al usuario si desea reiniciar VMD (Fig. 3 – 7). El despliegue de una MV sólo es necesario una única vez. Por esta razón, el modelo contempla que un usuario pueda arrancar una MV ya desplegada.
- 5) Si el programa es reiniciado, vuelve al paso 1. En otro caso, el proceso termina (Fig.  $3 - 8$ ).

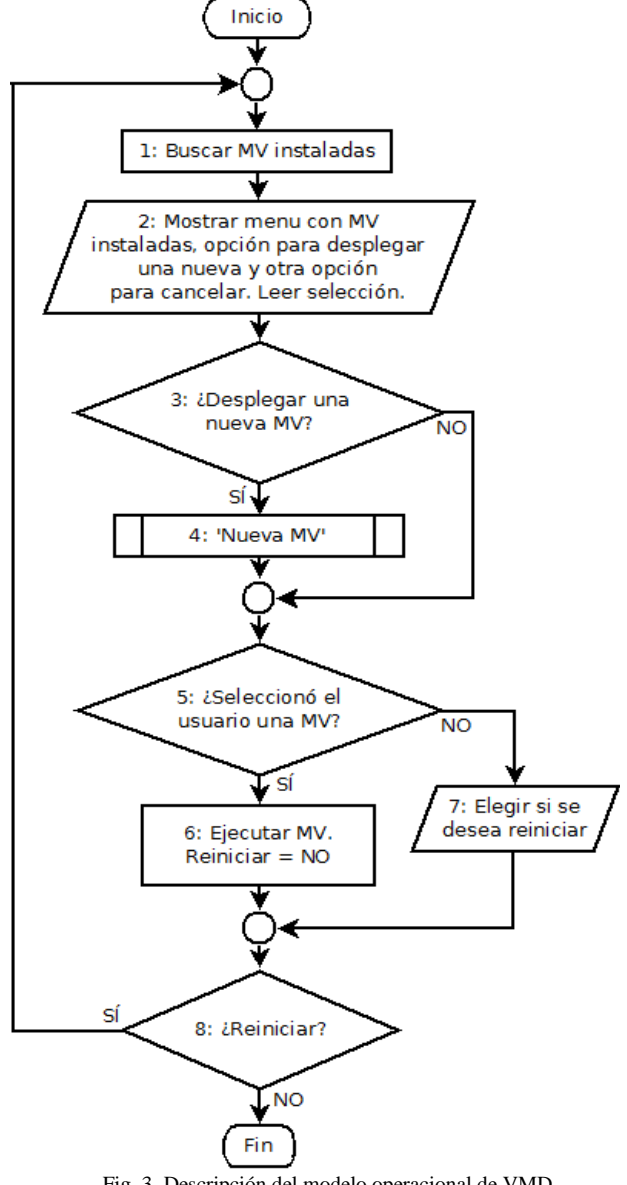

El proceso de despliegue de una nueva MV (Fig.  $3 - 4$ ) es una subrutina que consta de los siguientes pasos:

 --Inicialmente, las MV deben ubicarse en el directorio raíz de los medios extraíbles. Cada una de ellas estará comprimida en un único fichero. Dado que el usuario puede tener múltiples MV, antes de comenzar la búsqueda, éste puede introducir un patrón de nombre de archivo para una búsqueda más específica (Fig. 4 – 4a).

 --A continuación se localizan las MV de los distintos medios extraíbles (Fig. 4 – 4b).

 $-Si$  no se encuentra ninguna MV (Fig.  $4 - 4c$ ), la subrutina termina. En otro caso, se le muestra al usuario un menú con las MV encontradas para que seleccione

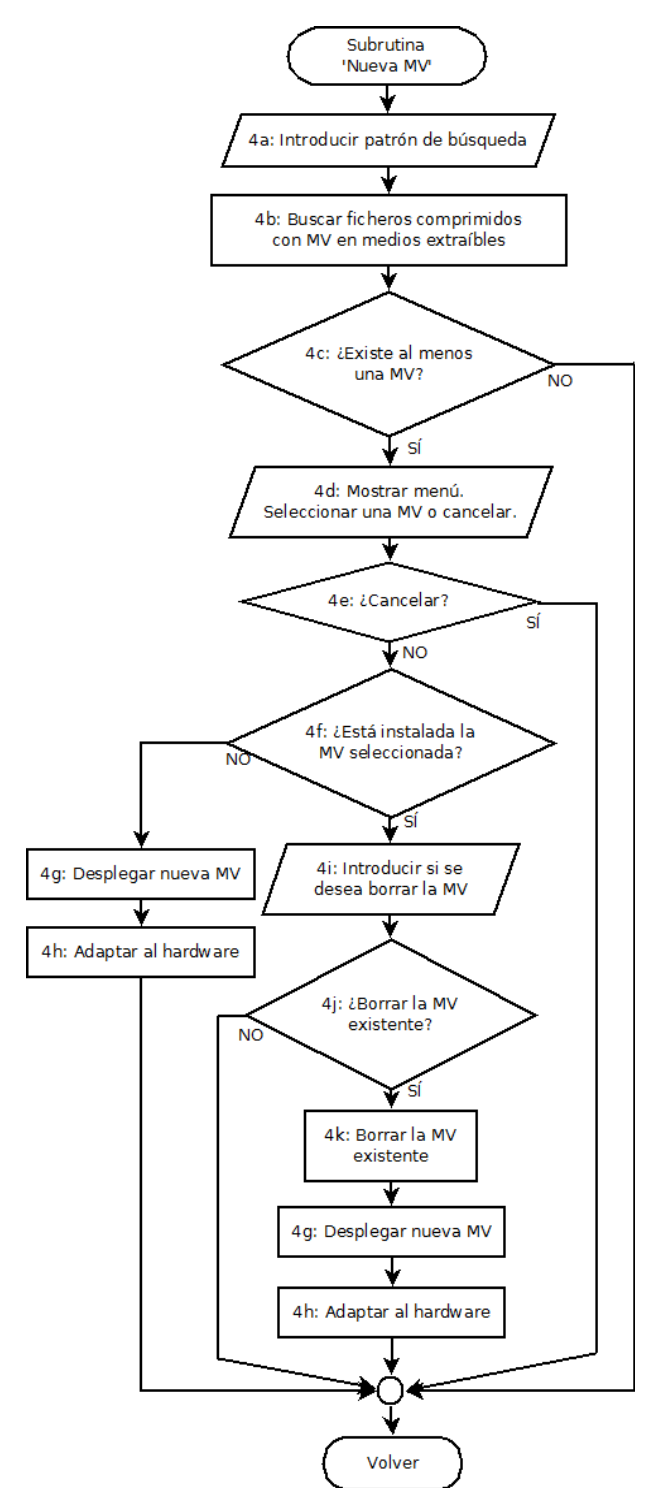

Fig. 4. El proceso de despliegue de una nueva MV.

cuál desea ejecutar (Fig. 4 – 4d), o si desea cancelar el proceso (Fig.  $4 - 4e$ ).

 --Si el usuario no cancela el proceso, se comprueba si la MV seleccionada ya se encuentra desplegada en el disco del equipo (Fig. 4 – 4f), instalándose en caso de que no lo esté (Fig. 4 – 4g/4h). Esta MV nueva es marcada para su ejecución (Fig.  $3 - 6$ ).

 --Si la MV ya se encuentra instalada en el equipo (Fig. 4 – 4f), se le consulta al usuario (Fig. 4 – 4i) si desea eliminarla (Fig. 4 – 4k) y desplegar la existente en el medio extraíble (Fig. 4 – 4g/4h). Conforme a la respuesta del usuario (Fig. 4 – 4j), sea manteniendo la MV ya instalada o sustituyéndola por la ubicada en el medio extraíble, el proceso continúa como si ésta fuera la MV seleccionada (Fig.  $3 - 2$ ), marcándose para su ejecución (Fig. 3 – 6), siempre que no se produzca ningún error.

Como se aprecia en los pasos anteriores, la instalación de una nueva MV desde un medio extraíble consta de 2 pasos (Fig.  $4 - 4g$ ) y (Fig.  $4 - 4h$ ). En el primero (Fig.  $4 - 4g$ ), se despliega la MV en el disco del equipo, descomprimiendo el fichero que la contiene y comprobando que su contenido es correcto.

En segundo lugar (Fig. 4 – 4h), VMD adapta la configuración de la MV al equipo particular que se está usando. Dicha adaptación consta de 2 partes:

 --Por un lado, se adecúa la configuración de la MV a las características físicas del equipo, permitiendo que la heterogeneidad hardware de los equipos del CC sea transparente a los profesores, alumnos y personal de mantenimiento. Por ejemplo, se ajusta la memoria usada en la MV a la disponible en el equipo, el número de procesadores de la MV a los disponibles o la configuración de las tarjetas de red virtuales (modo NAT o Bridge en notación VMware [11]) para acomodarlas al número de tarjetas de red físicas.

 --Por otro lado, VMD ajusta la dirección Ethernet de las tarjetas de red virtuales que acceden directamente a la red (tarjetas en modo Bridge). Dicha dirección se calcula en base a la dirección de las tarjetas de red físicas. Esto permite satisfacer los requisitos de seguridad y organización del CC, que exige que cada máquina tenga una dirección distinta y conocida, de modo que se le pueda asignar una dirección IP fija mediante protocolo DHCP y que se pueda identificar la ubicación física de cada MV.

Este proceso de adaptación es una contribución fundamental de VMD, permitiendo que la creación de laboratorios de ingeniería asistidos por ordenador sobre centros de computación compartidos sea posible y eficiente.

#### VI. BENEFICIOS DE VMD

El modelo propuesto por VMD permite impartir asignaturas de laboratorios informáticos en CC usando MV de una forma rápida y guiada. De forma más particular, las ventajas de usar este modelo son:

1) Permite modificar la configuración de las MV en el momento de su despliegue, adaptándolas a las particularidades de hardware y red del CC usado. Muchos CC, como es el caso de nuestro Centro de

Cálculo, exigen que las MV cumplan determinados requisitos de configuración para satisfacer sus exigencias de organización y seguridad.

- 2) Mejora el rendimiento de las sesiones de clase: los estudiantes no necesitan localizar las MV en la estructura de directorios del disco (lo cual sí es necesario con la interfaz propia de los programas de virtualización, como la ofrecida por VMware *Player*). Asimismo VMD ofrece una interfaz "guiada" (secuencial), más simple que las interfaces de las herramientas de virtualización, permitiendo minimizar el retraso en el comienzo de las sesiones de clase y reduciendo el esfuerzo de los estudiantes para gestionar sus múltiples MV.
- 3) Resuelve el problema del CC para desplegar las MV en los equipos: las MV no se despliegan usando herramientas de clonación, sino que los estudiantes las transportan en un medio extraíble y VMD las despliega en el disco del equipo.
- 4) Una vez desplegadas las MV, éstas son ejecutadas del disco del equipo, y no de un medio extraíble como una memoria USB, lo cual proporciona:

 --Mayor velocidad de trabajo (la tasa de escritura en una memoria USB es menor que la del disco duro del equipo).

 --No escribe en los medios USB, evitando su deterioro (las memorias flash USB soportan un número máximo de sobrescrituras).

 --Permite transportar las MV sobre otros medios extraíbles, además de las unidades USB, como puede ser un DVD-R (que no soportaría escritura).

5) El almacenamiento y distribución de las MV en un único fichero comprimido aporta múltiples ventajas frente a una distribución descomprimida:

--Copia más rápida al disco del equipo.

 --Menor espacio usado en el medio extraíble del estudiante.

 --Los estudiantes pueden descargar la MV de Internet y usarla directamente sin necesidad de descomprimirla manualmente.

 --La distribución de cada MV en un fichero único es más cómoda que en una carpeta (recuérdese que cada asignatura puede usar su propia máquina, de modo que cada estudiante puede manejar varias MV) y previene posibles errores (asegura que la MV está completa para su despliegue, sin faltar ficheros que el estudiante no haya copiado).

Todas estas ventajas motivaron el desarrollo de este modelo, tanto para facilitar el trabajo de los estudiantes y profesores, como para permitir el uso de MV en CC.

# VII. VALIDACIÓN

Desde el curso académico 2012/2013, el modelo VMD ha sido usado con más de 1000 alumnos de las asignaturas del Departamento de Ingeniería Telemática listadas en la Tabla I, sobre un CC dotado con más de 300 equipos. Ello ha permitido corroborar como este modelo resuelve los dos tipos de problemas que llevaron a su desarrollo:

--Posibilidad de usar MV en un CC, independientemente del mecanismo de clonación que éste use, de las características hardware de sus equipos y de los requisitos de red que pueda exigir.

 --Facilita a los estudiantes la gestión y arranque de sus múltiples MV, mejorando el rendimiento de los estudiantes.

Para obtener una estimación del grado de satisfacción de los estudiantes con VMD, sobre una población estadística aleatoria de 135 estudiantes, hemos realizado una encuesta compuesta de las tres cuestiones siguientes:

--Cuestión 1 (Q1): ¿Has usado la herramienta VMD para arrancar la MV de la asignatura en el CC?

--Cuestión 2 (Q2): ¿Consideras sencillo el uso de VMD?

--Cuestión 3 (Q3): ¿VMD te ha permitido comenzar a trabajar más rápido que si hubieras usado la interfaz de usuario propia del software de virtualización (por ejemplo, VMware *Player*)?

Los resultados de las encuestas se recogen en la Fig. 5. Tal como muestra la gráfica, los estudiantes consideran que VMD les ha permitido usar sus MV en el CC de forma más rápida y cómoda que mediante otro método, confirmando el alto nivel de aceptación de los estudiantes con esta herramienta.

Para obtener una estimación global del nivel de satisfacción de la herramienta VMD de todos los agentes implicados, se ha consultado también la percepción que tienen de la misma tanto el personal de mantenimiento del CC como los profesores.

A los primeros (3 miembros de mantenimiento) se les realizó la consulta, "¿El uso de VMD ha resuelto los problemas de administración del CC que estaba generando el uso de MV, satisfaciendo todos los requisitos de seguridad exigidos?", obteniendo una respuesta positiva de todos ellos.

En cuanto a los profesores, se han realizado las siguientes preguntas a los 10 profesores de las asignaturas del departamento que han empleado la herramienta:

--Cuestión 1: ¿El uso de VMD ha resuelto los problemas de retraso al comienzo de las sesiones de clase?

--Cuestión 2: ¿Cuál es tu nivel de satisfacción con el funcionamiento de VMD (de 0 a 10)?

Los resultados obtenidos han sido "Sí" en un porcentaje del 100% a la Cuestión 1, y de 9,5 puntos en media a la Cuestión 2, reflejando un excelente nivel de satisfacción con la herramienta.

## VIII. RESTRICCIONES Y TRABAJO FUTURO

Los objetivos para los que ha sido desarrollado el modelo VMD han sido completamente cubiertos con la herramienta actualmente desarrollada. En su estado actual, VMD se encuentra totalmente operativa, permitiendo la creación de laboratorios informáticos portables en centros de computación compartidos, con una sencilla interfaz de usuario. No obstante, con objeto de dotar a la herramienta de un mayor nivel de universalización para adaptarse otros posibles escenarios que pudieran plantearse, actualmente se encuentra en desarrollo una nueva versión con diversas mejoras de funcionalidad e interfaz de usuario:

--Posibilidad de almacenar los cambios realizados por el estudiante en su MV durante las sesiones de trabajo, bajo dos posibles modos: completo (creando una nueva imagen de la MV en el dispositivo del estudiante) o parcial (almacenando únicamente los ficheros modificados mediante "instantáneas")

--Capacidad para distribuir y arrancar MV desde distintos formatos de compresión (7zip, gzip, tar, etc.) o incluso sin compresión.

--Capacidad para copiar la máquina al disco del equipo o ejecutarla directamente desde un medio extraíble USB (no DVD-R).

 --Mejora de la interfaz de usuario: aunque actualmente la interfaz VMD es cómoda, se basa en consola de texto. Se ofrecerá alternativamente una interfaz más gráfica para aquellos usuarios que prefieran este otro modo de trabajo.

 --Posibilidad de ejecutar múltiples MV simultáneamente desde una misma invocación de VMD.

--Soporte de otros entornos de virtualización adicionales a VMware *Player*, tales como Oracle *VirtualBox* [14], Microsoft *Hyper-V* [15] o QEMU [16].

En el momento de escribir este artículo, los profesores del Departamento de Ingeniería Telemática continúan trabajando para la mejora de esta herramienta.

TABLA I LISTA DE ASIGNATURAS QUE HA USADO VMD

| Asignatura                                          | Curso |
|-----------------------------------------------------|-------|
| Fundamentos de Aplicaciones y Servicios Telemáticos |       |
| Ingeniería de Software                              |       |
| Servicios Telemáticos Avanzados                     |       |
| Sistemas Distribuidos y Servicios Web               |       |
| Bases de Datos                                      |       |
| Diseño de Aplicaciones Móviles                      |       |

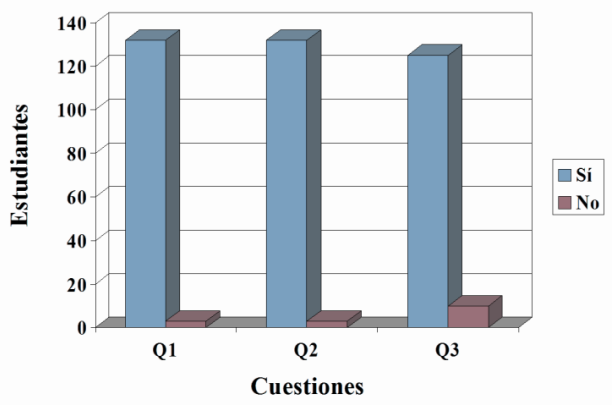

Fig. 5: Grado de satisfacción de los estudiantes con VMD

## IX. CONCLUSIONES

Las técnicas de virtualización ofrecen la posibilidad de crear laboratorios informáticos flexibles, versátiles y de bajo coste para la enseñanza de asignaturas prácticas en ingeniería. En este artículo hemos presentado el modelo VMD, desarrollado para permitir un uso eficiente de MV adaptadas a diferentes asignaturas sobre un centro de computación compartido.

Desde el punto de vista educativo, este modelo ha permitido resolver los principales inconvenientes del modelo de docencia impartida mediante MV. VMD simplifica al alumno tanto la gestión como el despliegue de sus MV, automatizando todo el proceso mediante una interfaz simplificada. De este modo, ha logrado eliminar las reticencias que ciertos alumnos mostraban al uso de MV por los problemas que encontraban para gestionar una MV por asignatura y con el uso de las interfaces de usuario nativas para el arranque de las MV. Al mismo tiempo, ha permitido reducir los retrasos que se detectaban al comienzo de las sesiones de clase prácticas a consecuencia de esos problemas, mejorando con ello el rendimiento académico de dichas sesiones.

Desde el punto de vista técnico, ha dado solución al problema que presenta el modelo MV cuando emplea MV particularizadas por asignatura en un CC. VMD permite adaptar las características de cada MV a las particularidades hardware concretas del equipo en que se quiera desplegar, optimizando así su funcionamiento. Asimismo, también adapta la MV para que cumpla con los requisitos operativos y de seguridad exigidos por el administrador del CC, permitiendo que la MV pueda funcionar correctamente dentro de dicho CC. Todas estas operaciones son realizadas de forma automática y transparente al usuario, simplificando así la labor de los profesores (que sólo necesitan preparar un modelo de MV válido en todo el CC), de los administradores del CC (que no necesitan realizar ninguna instalación de las MV) y de los alumnos (que pueden usar una misma MV para cualquier equipo del CC, independientemente de sus características).

El modelo VMD ha sido usado en diversas asignaturas en los últimos años, con excelentes resultados técnicos y de satisfacción de los estudiantes.

#### AGRADECIMIENTOS

A los autores le gustaría agradecer a los profesores del Departamento de Ingeniería Telemática de la Universidad de Sevilla José M. Fornés (asignatura Diseño de Aplicaciones Móviles), Isabel Román (asignatura Ingeniería de Software) y Juan A. Ternero (asignatura Bases de Datos) por los comentarios constructivos que han realizado tras el uso de este modelo en sus respectivas asignaturas. Este apoyo ha sido de gran ayuda para la mejora de la herramienta.

Este proyecto ha sido parcialmente financiado por la Universidad de Sevilla a través del II Plan Propio de Docencia / Ayudas a la Innovación Educativa.

#### **REFERENCIAS**

- [1] University of Sevilla, http://www.us.es/. Enero 2016.
- [2] Grado en Ingeniería de las Tecnologías de Telecomunicación. Escuela Técnica Superior de Ingeniería. http://www.us.es/ estudios/grados/plan\_199?p=4. Enero 2016.
- [3] "Bologna beyond 2010 Report on the development of the European Higher Education Area, Background Paper for the Bologna Follow-up Group", Benelux Bologna Secretariat, Leuven/Louvain-la-Neuve Ministerial Conference, 28-29 April 2009.
- [4] Sierra, A.J.; Ariza, T.; Fernandez, F.J., "Establishment EHEA for telecommunication technologies engineering degree", Global Engineering Education Conference (EDUCON), 2012 IEEE Digital Object Identifier: 10.1109/EDUCON.2012. 6201158 Publication Year: 2012, Page(s): 1-6.
- [5] IBM Tivoli Provisioning Manager for OS Deployment (Tivoli Rembo), https://www.ibm.com/developerworks/community/wikis/ home?lang=en#!/wiki/Tivoli%20Documentation%20Central/page/Tiv oli%20Provisioning%20Manager%20for%20OS%20Deployment. Enero 2016.
- [6] L. Tao, L. C. Chen, and C. Lin, "Work in Progress Improving Web Security Education with Virtual Labs and Shared Course Modules", 40th ASEE/IEEE Frontiers in Education Conference, Washington, DC. October 27 - 30, 2010.
- [7] S. Ros, A. Robles-Gómez, R. Hernández, Agustín C. Caminero, and R. Pastor, "Using Virtualization and Automatic Evaluation: Adapting Network Services Management Courses to the EHEA", IEEE Transactions on Education, Vol. 55, No. 2, May 2012.

**Javier Muñoz-Calle** es doctor ingeniero de Telecomunicación y profesor colaborador adscrito al Departamento de Ingeniería Telemática de la Universidad de Sevilla desde 2003. Ha participado en múltiples proyectos relacionados con la educación en el ámbito universitario, entre ellos, la implantación de PBL en asignaturas de ingeniería, el desarrollo de herramientas TIC de apoyo a la docencia o la aplicación a la docencia de metodologías basadas en juegos. Sus intereses en investigación incluyen Seguridad en las Tecnologías de la Información, Servicios Telemáticos, Cloud Computing, Administración avanzada de Sistemas Operativos y Desarrollo de Aplicaciones Web.

**Francisco J. Fernández-Jiménez** es profesor colaborador, adscrito al Departamento de Ingeniería Telemática de la Universidad de Sevilla desde 2003. Ha participado en varios proyectos relacionados con la educación en el ámbito universitario, en la implantación de PBL en asignaturas de ingeniería y en el desarrollo de herramientas TIC de apoyo a la docencia. Sus intereses en investigación incluyen procesamiento ubicuo, sistemas integrados, sistemas de transporte inteligentes y servicios móviles.

**Teresa Ariza** ha obtenido el doctorado en informática por la Universidad de Sevilla en el año 2000. Es profesora titular adscrita al Departamento de Ingeniería Telemática de la Universidad de Sevilla desde 2003. Ha participado en varios proyectos relacionados con la educación en el ámbito universitario, en la implantación de PBL en asignaturas de ingeniería y en el desarrollo de herramientas TIC de apoyo a la docencia. Sus intereses en investigación incluyen procesamiento ubicuo, sistemas integrados, sistemas de transporte inteligentes y servicios móviles.

- [8] J. Hu, D. Cordel and C. Meinel, "Virtual Machine Management for Tele-Lab IT-Security Server", Proceedings of the 10th IEEE Symposium on Computers and Communications (ISCC 2005), 2005.
- [9] P. Li, T. Mohammed, "Integration of virtualization technology into network security laboratory", 38th ASEE/IEEE Frontiers in Education Conference, Saratoga Springs, NY, October 22 - 25, 2008.
- [10] K. C. Bandi, A. K. Nori, V. Choppella, S. Kode, "A Virtual Laboratory for Teaching Linux on the Web", IEEE International Conference on Technology for Education, 2011.
- [11] VMWare virtualization tools, http://www.vmware.com/. Enero 2016.
- [12] F. J. Fernández, A. J. Sierra, T. Ariza, G. Madinabeitia, J. M. Vozmediano, Common Virtualized Environment in Telematics Labs, International Journal of Online Engineering (iJOE), Vol 9, 2013, pp. 25-31. DOI: http://dx.doi.org/10.39912Fijoe.v9iS52757.
- [13] IEEE Std 1003.1™, 2004 Edition "Standard for Information Technology - Portable Operating System Interface (POSIX). Shell and Utilities", 2004.
- [14] VirtualBox, https://www.virtualbox.org/. Enero 2016.
- [15] Hyper-V, https://technet.microsoft.com/es-es/virtualization/. Enero 2016.
- [16] OEMU, http://gemu.org/. Enero 2016.

**Antonio J. Sierra** es profesor adscrito al Departamento de Ingeniería Telemática de la Universidad de Sevilla desde 1995. Ha dirigido proyectos de innovación en el ámbito educativo, y ha sido el responsable de contratos de colaboración con varias empresas en el sector de las TICs. Sus intereses en investigación incluyen la IoT y los lenguajes informáticos, así como la aplicación de metodologías docentes.

**Juan M. Vozmediano** es profesor titular, adscrito al Departamento de Ingeniería Telemática de la Universidad de Sevilla desde 1993. Ha participado en múltiples proyectos de teleeducación en el ámbito universitario, en el desarrollo de recursos educativos abiertos y es un usuario asiduo de herramientas TIC de apoyo a la docencia, habiendo participado en el desarrollo de alguna de ellas. Fuera del ámbito docente sus áreas de interés incluyen IoT, Smart City, and Smart Energy Management Systems.